## **Anleitung zur Einrichtung einer Zwei-Faktor-Authentifizierung (2FA)**

Die Einrichtung wird am Beispiel von Cisco AnyConnect gezeigt:

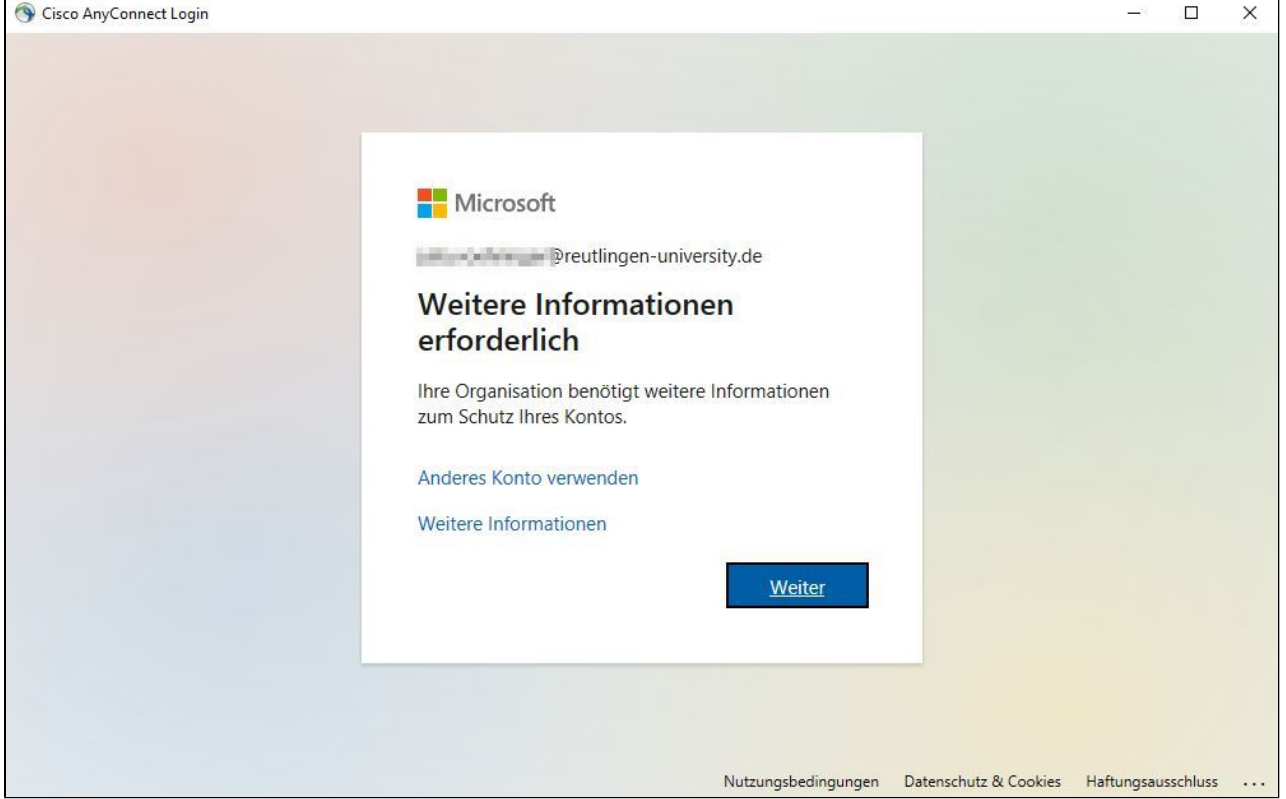

Es gibt vier Authentifizierungsmethoden, die im folgenden beschrieben werden. Sie können mehrere Methoden verwenden und diese auch [nachträglich](https://wiki.reutlingen-university.de/pages/viewpage.action?pageId=114753779)  [anpassen.](https://wiki.reutlingen-university.de/pages/viewpage.action?pageId=114753779)

1. Verwendung einer **Authentifizierungs-App** am Beispiel der Microsoft Authenticator-App:

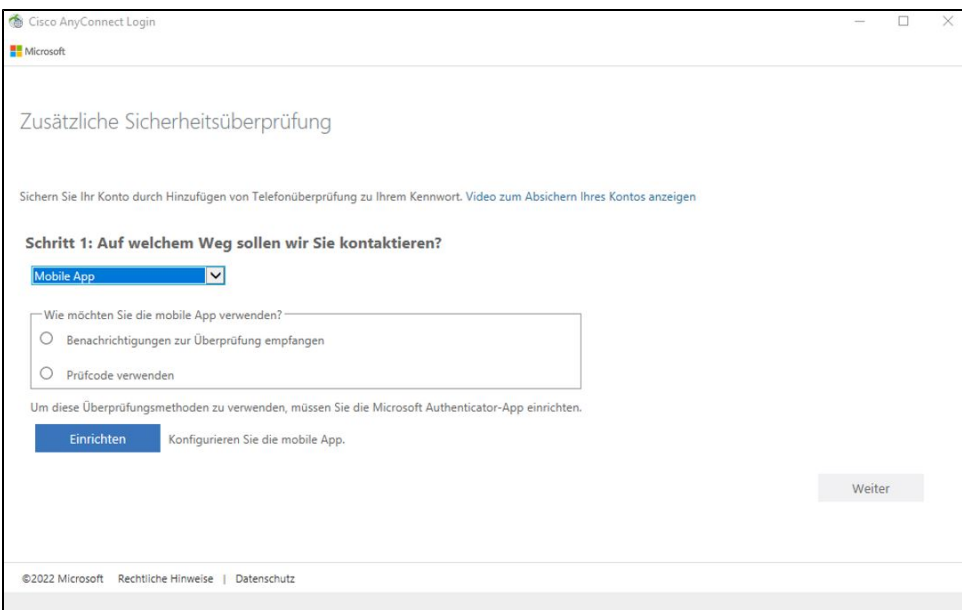

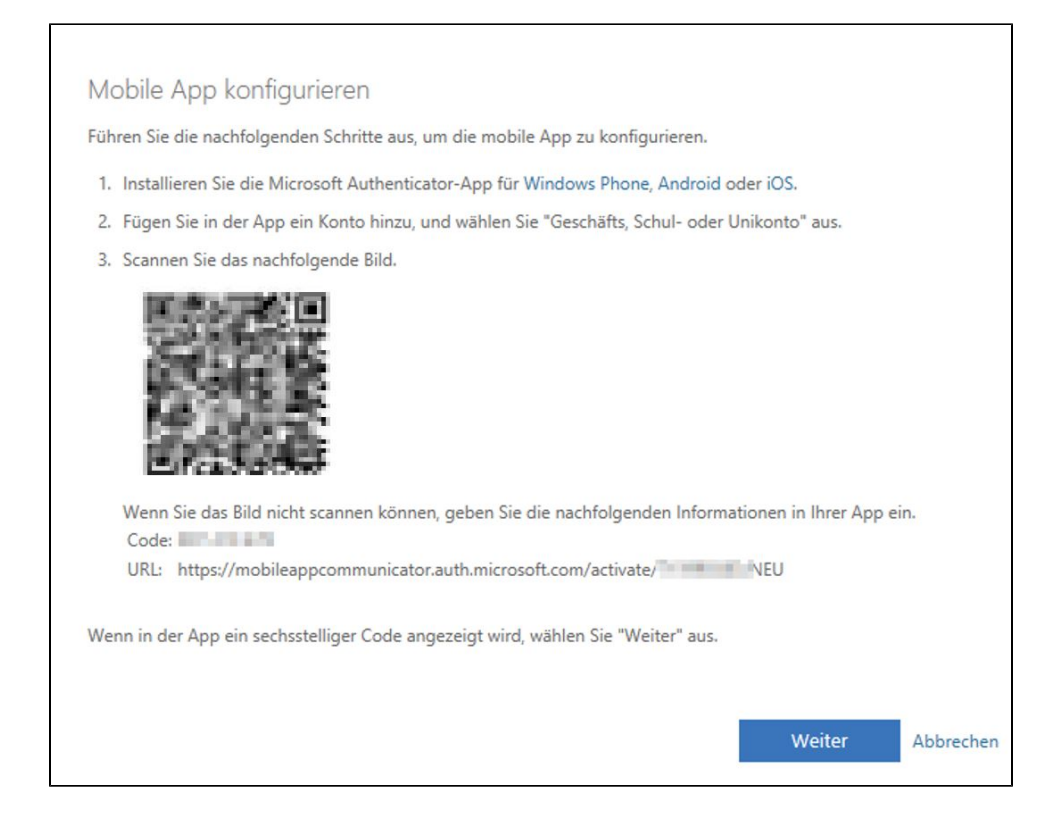

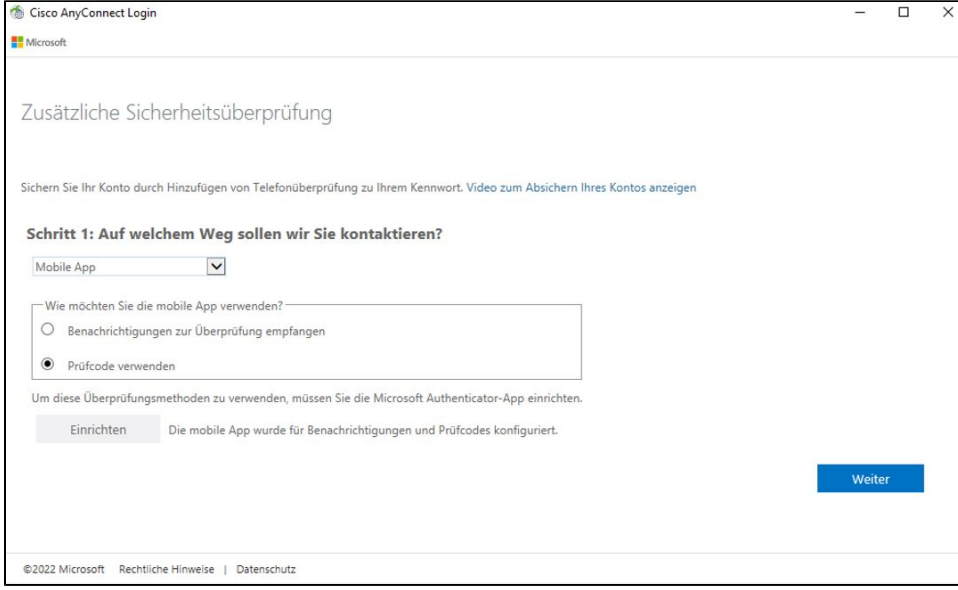

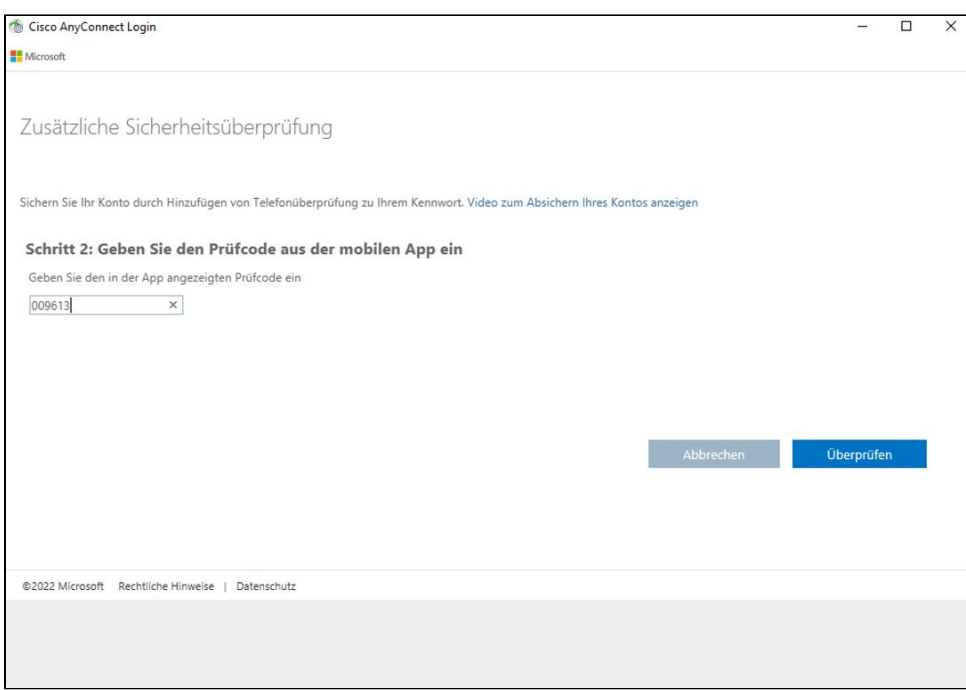

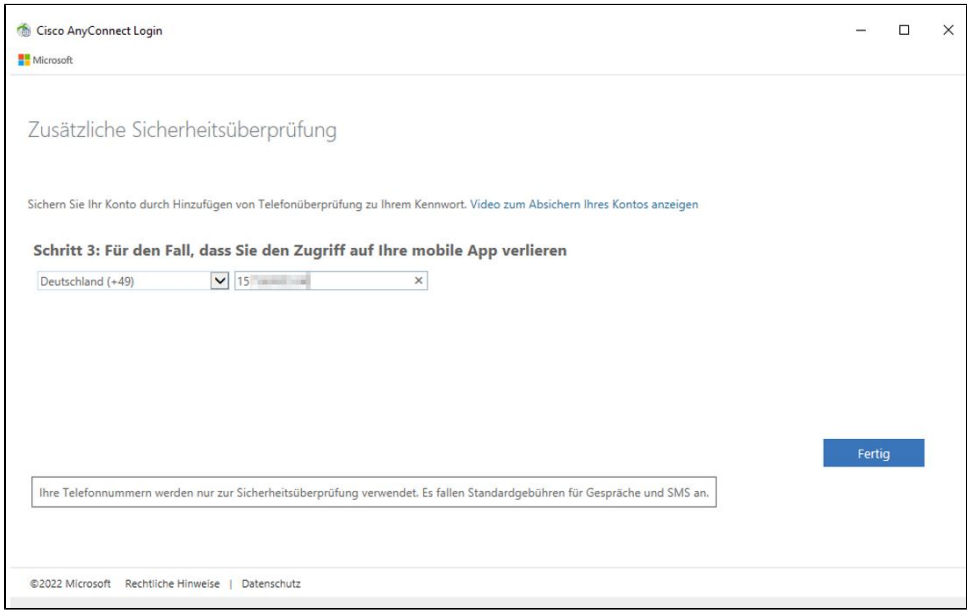

## 2. Authentifizierungsmethode **Code per SMS**:

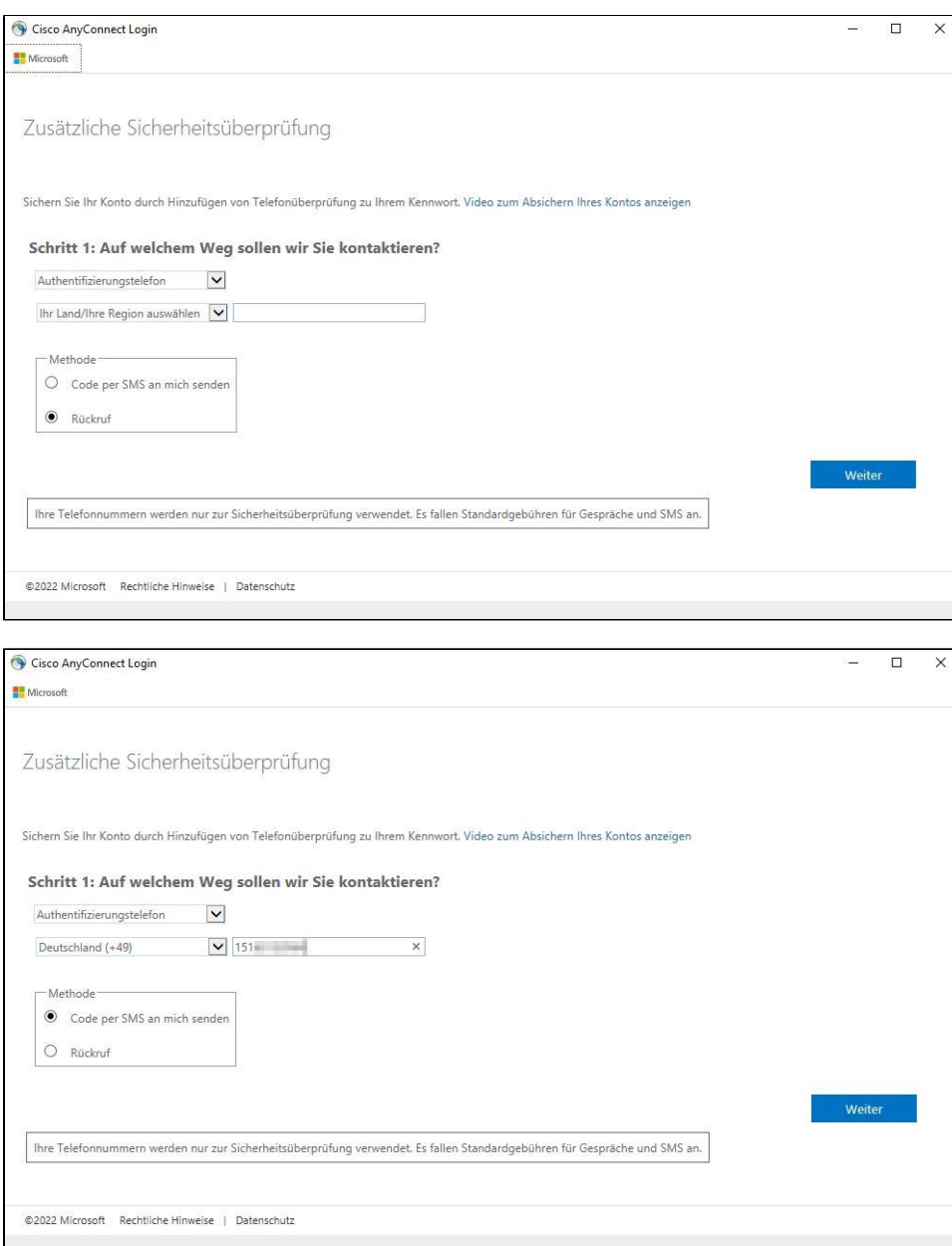

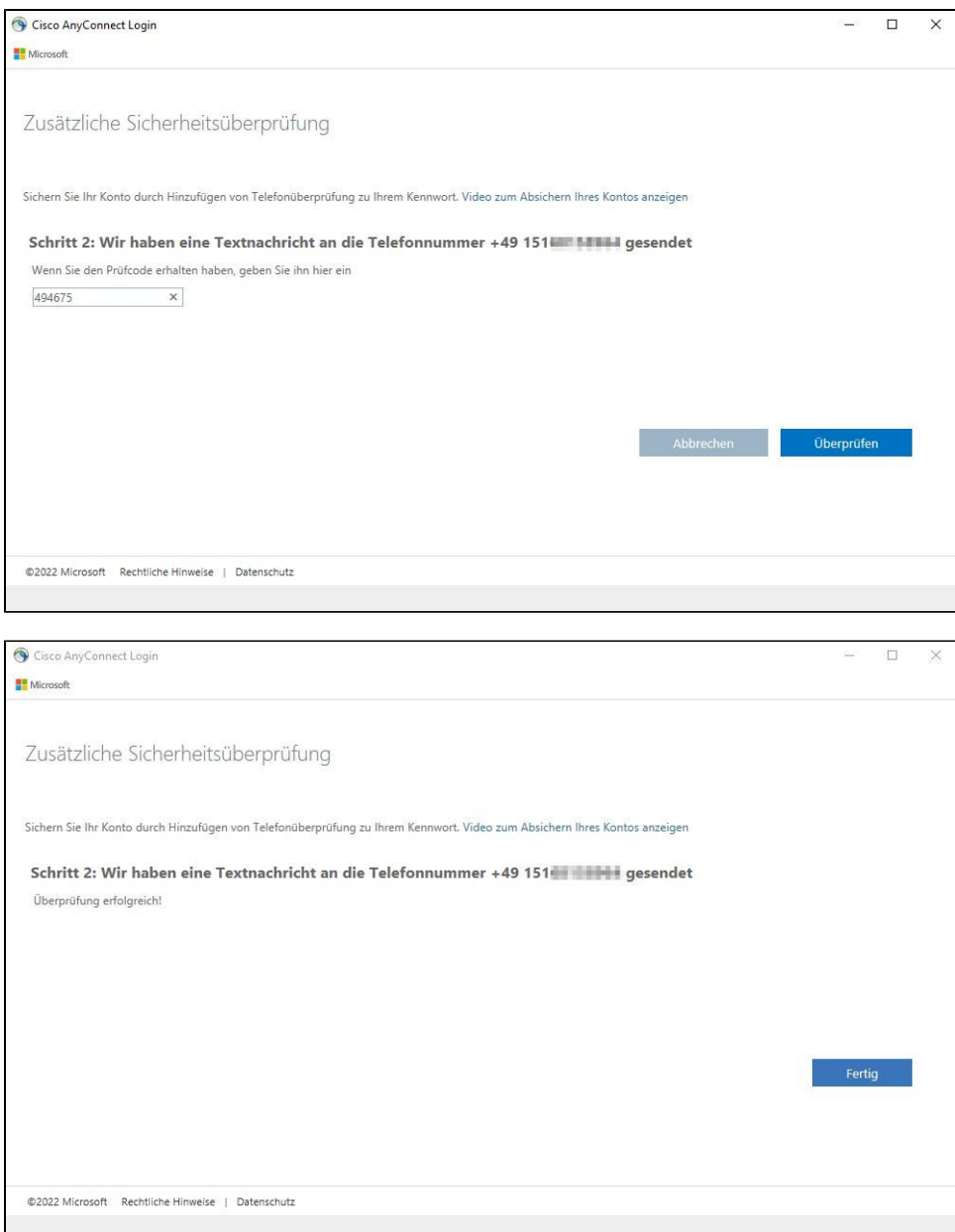

## 3. **Nur für Bedienstete (nur MA und PROF)**

Verwendung eines **Sicherheitsschlüssels (YubiKey)**. Sollten Sie dies wünschen, so können Sie diesen über unser [Kundenportal](https://tickets.reutlingen-university.de/kix/customer.pl?Action=CustomerTicketMessage;DefaultSet=3) beantragen.

4. Studierende und Lehrbeauftragte können einen **Sicherheitsschlüssel (YubiKey)** ebenfalls nutzen, müssen diesen aber selbst beschaffen.

## 5. **Nur für Bedienstete (nur MA und PROF)**

Die **geschäftliche Telefonnummer** kann als zweiter Faktor eingetragen werden und man erhält den zweiten Faktor über einen Telefonanruf. Im Homeoffice wird dann allerdings eine Weiterleitung der Telefonanrufe auf die private Nummer benötigt. Bei der Nutzung von Telefonie über MS Teams ist die Einrichtung der geschäftlichen Telefonnummer nicht sinnvoll, da für Teams zukünftig ebenfalls ein zweiter Faktor benötigt wird.

Nach der Sicherheitsüberprüfung erfolgt die eigentliche Verifizierung für die Anwendung (am Beispiel Code per SMS):

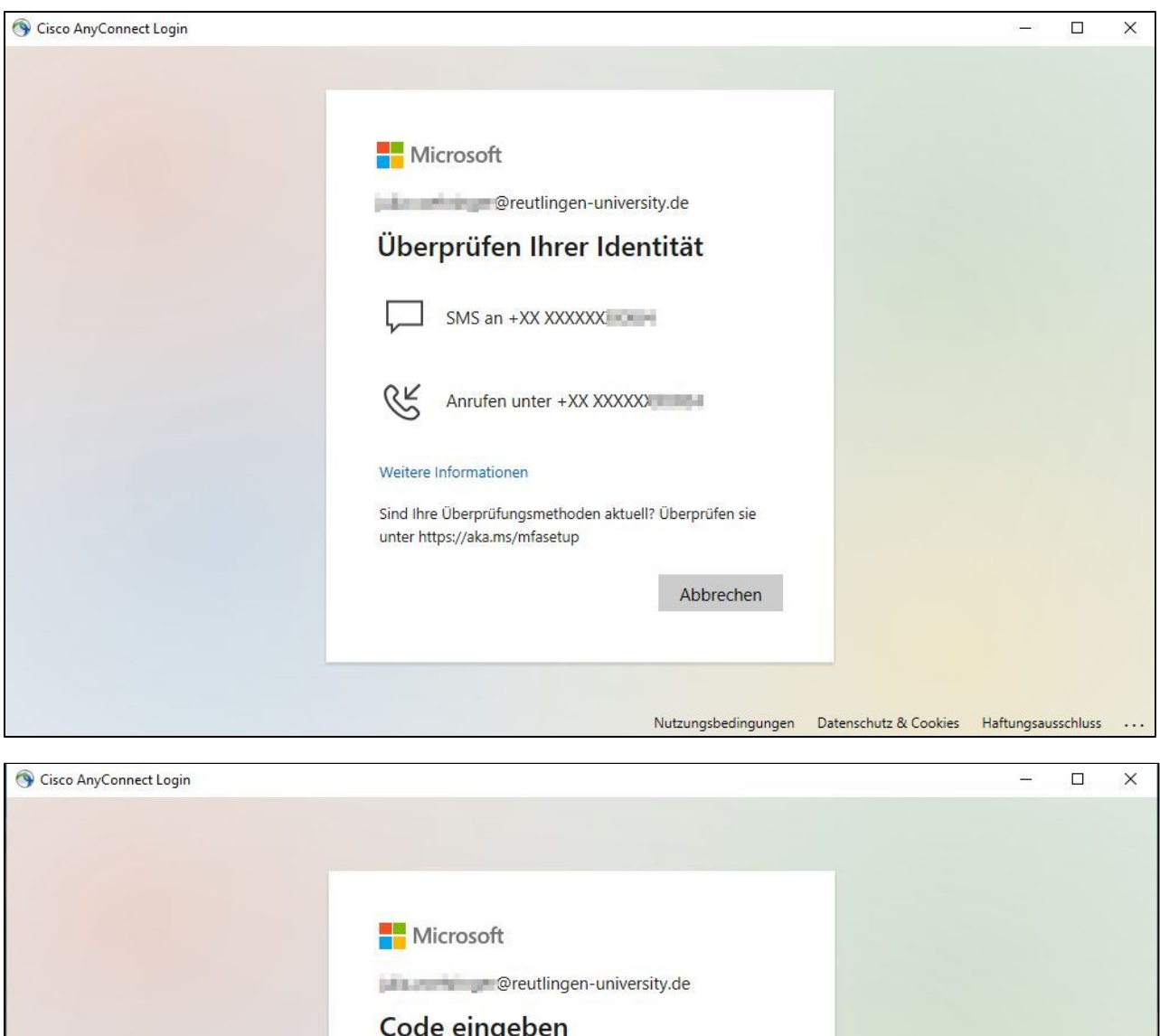

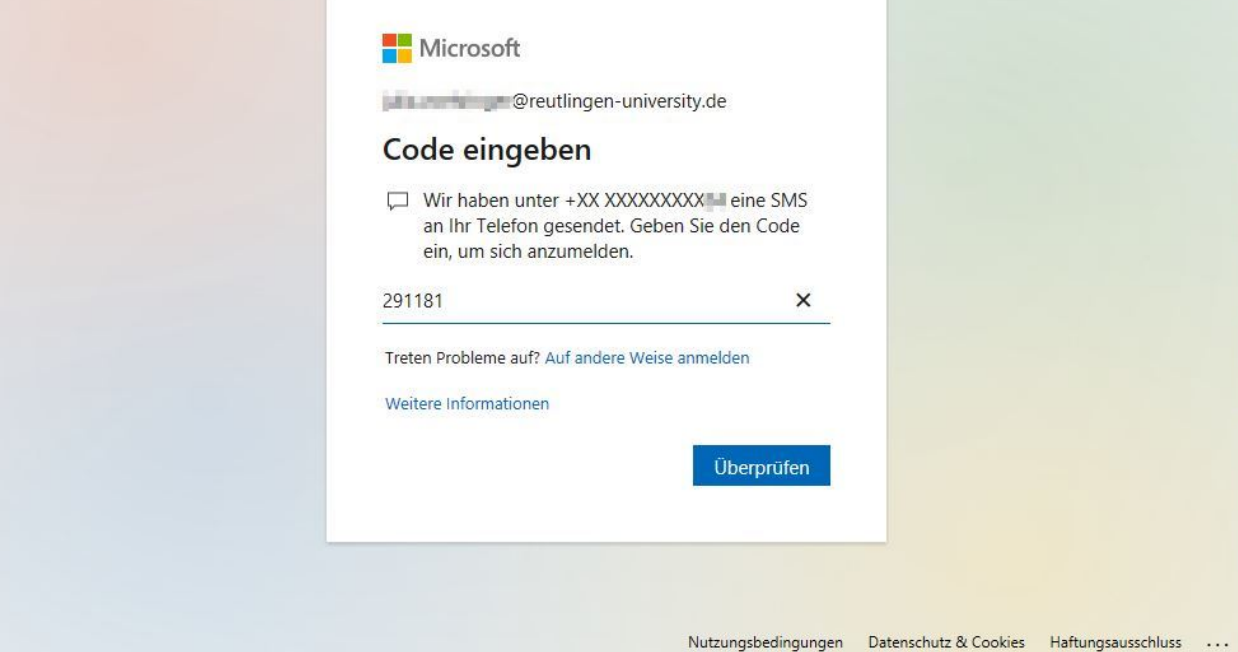

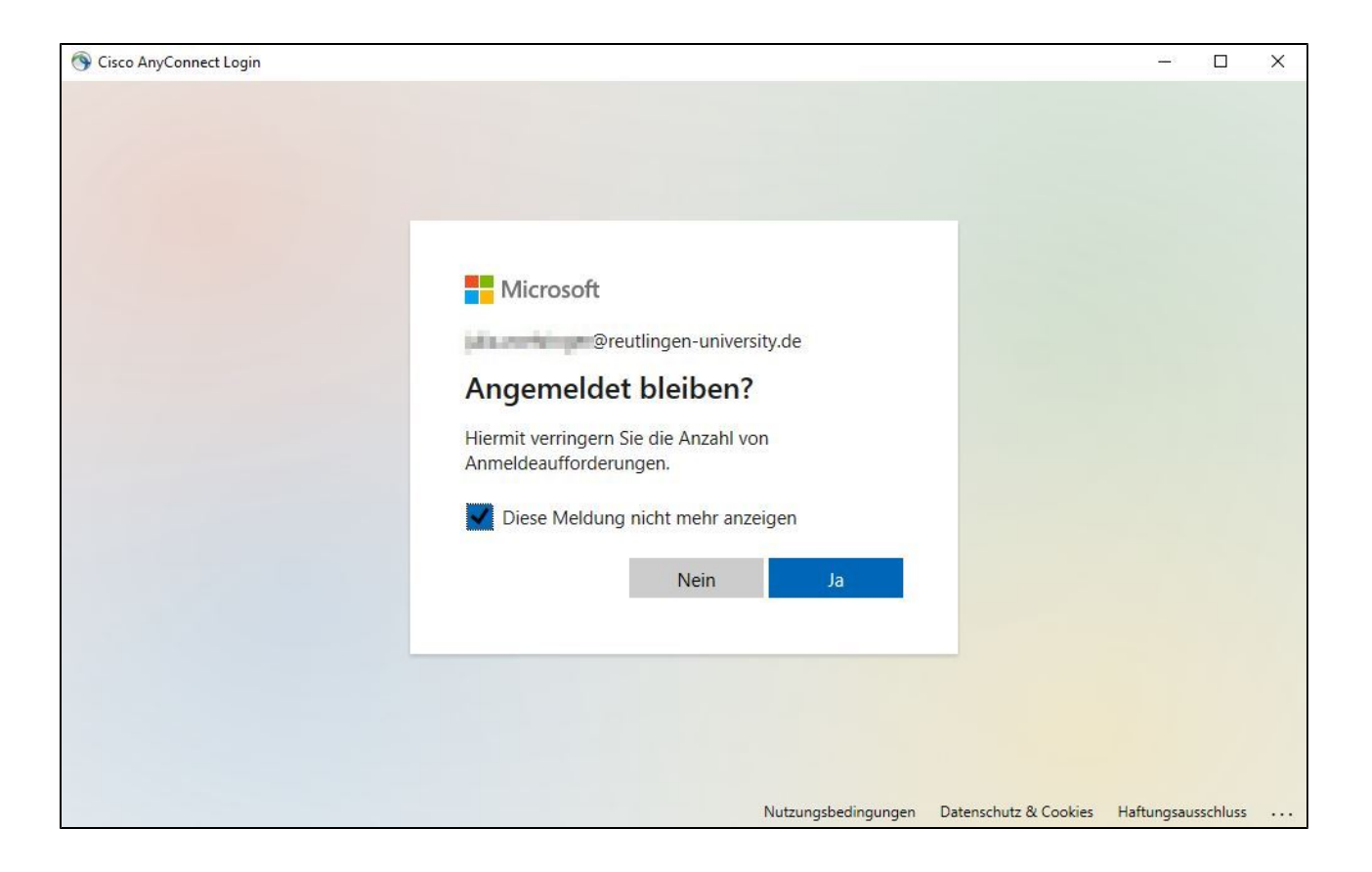